## **Versionsinfo**

Die Beschreibungen wurden anhand der Version ADOBE READER X erstellt.

# Kostenloser PDF Reader vs. kostenloser Adobe Reader

Weshalb sollten PDF-Dokumente, die gedruckt werden sollen, über den Adobe Reader und nicht über andere PDF-Reader visuell beurteilt werden?

Alternative PDF-Reader eignen sich nicht für Druckvorstufen-PDFs

Bei dem Programm Acrobat X Pro handelt es sich um ein kostenpflichtiges Programm, sodass nicht jeder Anwender, der Druckvorstufen-PDF-Dokumente erstellt, über das Programm verfügt und somit auch keine Möglichkeit hat, das PDF-Dokument auf Druckvorstufentauglichkeit zu überprüfen. In der Regel erfolgt die Kontrolle, wenn überhaupt, visuell. Dazu wird oft das auf dem Betriebssystem vorhandene kostenlose Modul, wie beispielsweise die Vorschau auf dem Macintosh, verwendet. »Ich brauche doch keinen Adobe Reader, ich hab doch auf meinem Betriebssystem ein kostenloses Programm, mit dem ich

Funktionalität alternativer PDF-Reader

Wo ist der Text?

### Unterschiedliche Darstellung in der Vorschau und im Adobe Reader

In der »Vorschau« werden alle Objekte immer »Aussparend« angezeigt, während der Adobe Reader das Überdrucken von Objekten korrekt darstellen kann.

#### Übungsdatei

Die Beispieldatei finden Sie im Paket HTTP://WWW.MEV.DE/PDF/PRAXISDATEIEN/ PDF/PDFAKTUELL16.ZIP. Nach dem Entpacken liegen diese im Verzeichnis ARBEITSDATEIEN\DRUCKVORSUFE\ ADOBEREADER.

PDF-Dokumente anschauen kann«, heißt es oft. Die meisten kostenlosen PDF-Reader genügen den Anforderungen, ein PDF-

Dokument problemlos zu lesen oder auf einem Drucker auszugeben. Mit einigen Programmen können sogar Kommentare angebracht, Hyperlinks erstellt, Lesezeichen und Dateianlagen hinzugefügt werden. Doch bei der Beurteilung von Druckvorstufen-PDF-Dokumenten hört es meist auf.

#### Überdrucken-Einstellungen werden nicht korrekt angezeigt

Häufig kommt es nicht mehr vor, aber einigen Anwendern gelingt es immer noch, diese Objekte, die mit WEISS eingefärbt sind, auf ÜBERDRUCKEN zu stellen.Da im Offsetdruck nicht mit der Farbe Weiß gedruckt wird, sondern diese immer aus der darunterliegenden Fläche ausgespart (ausgestanzt) wird, wird die darunterliegende Fläche nicht mehr ausgespart, wenn weiße Objekte auf ÜBERDRUCKEN gestellt werden.

Am Beispiel der Macintosh-Vorschau und der Anzeige unseres Beispieldokuments im Adobe Reader wird auf den ersten Blick klar, dass die Anzeige in beiden Programmen unterschiedlicher nicht sein kann. Während in der Vor-

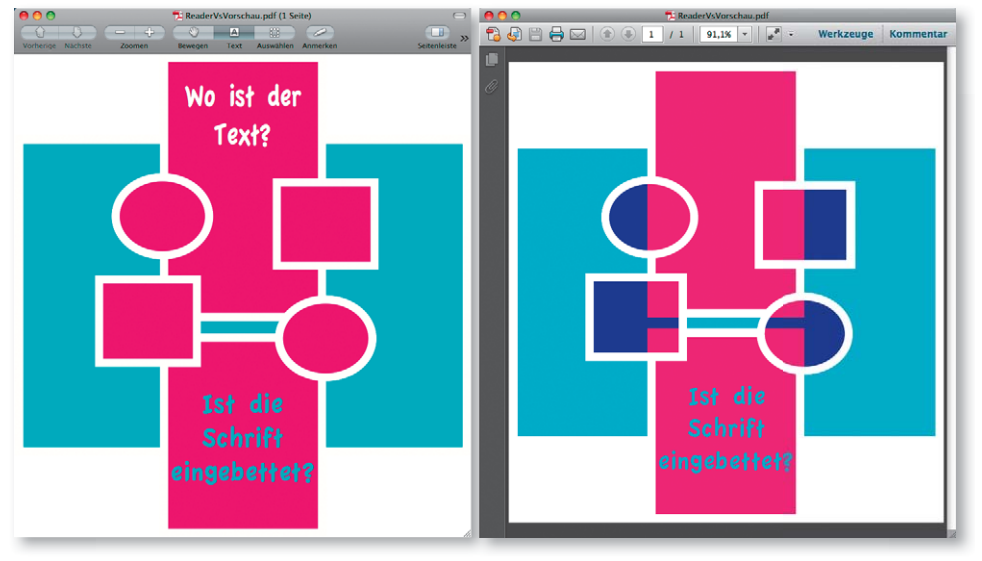

schau die Objekte immer aussparend dargestellt werden, kann der Adobe Reader, ebenso wie Acrobat X Pro, so eingestellt werden, dass er überdruckende Objekte korrekt am Monitor interpretiert und darstellt. Bei unserem Beispiel wurde der obere weiße Text auf Überdrucken gestellt. Hierbei handelt es sich um einen Anwenderfehler. Bei den überdruckenden magentafarbenen Flächen hat der Grafiker das Überdrucken für seine Gestaltung dagegen bewusst eingesetzt. Standardmäßig wird das Überdrucken nur bei PDF/X-Dokumenten eingeschaltet. Damit der Adobe Reader das Überdrucken von Objekten immer korrekt darstellt, sollte in den VOREINSTELLUNGEN in der Kategorie SEITENANzeige die Option Immer im Bereich Vorschau für Überdrucken 1 ausgewählt werden.

#### Hinweis

Um die ACROBAT-VOREINSTELLUNGEN zu öffnen, wählen Sie den Menübefehl ACROBAT → VOREINSTELLUNGEN (Macintosh) bzw. BEARBEITEN → VOREINSTELLUNGEN (Windows).

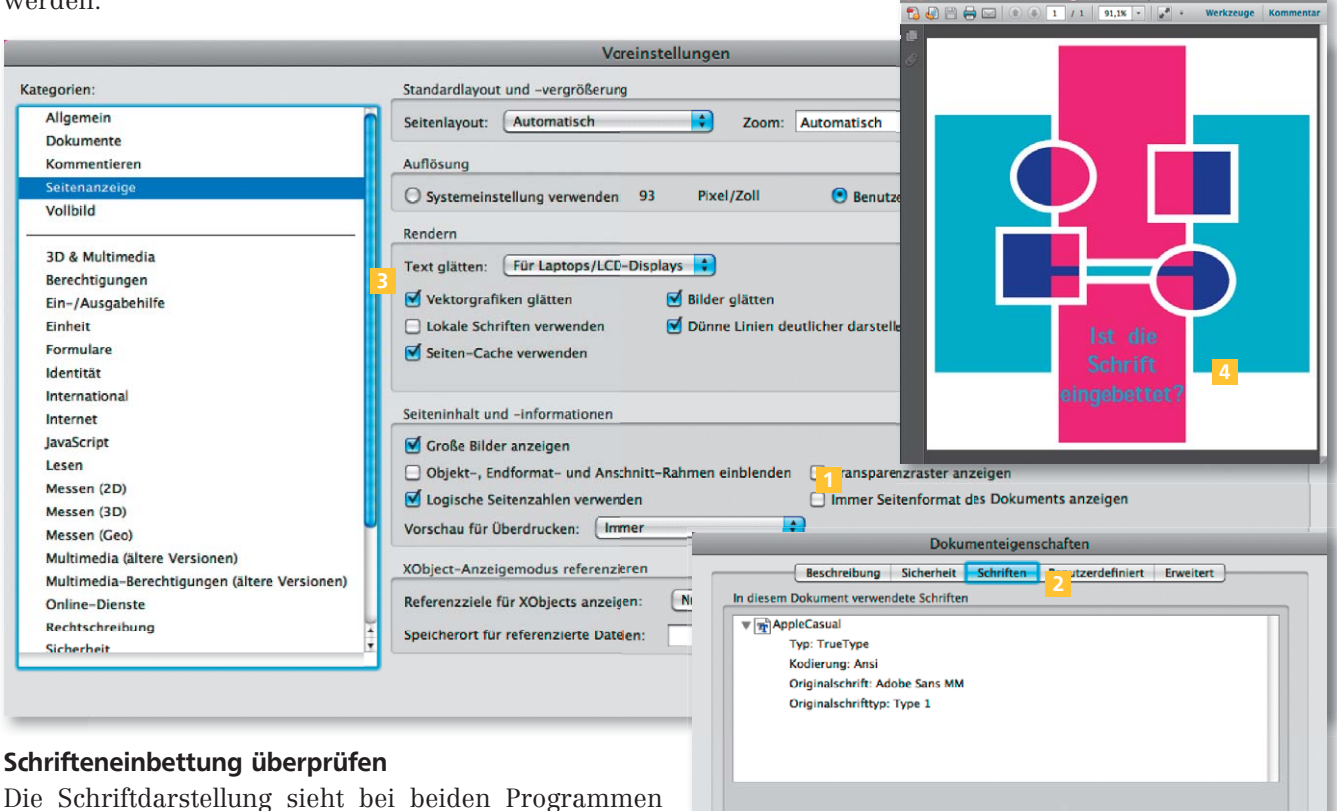

identisch aus. Aber auch hier kann das Druckergebnis anschließend täuschen und ein fehlerhaftes Ergebnis gedruckt werden, wenn der Auftrag in der Druckerei

einfach so durchläuft, weil der Kunde keine weitere Prüfung wünscht, da diese normalerweise – und zu Recht – in Rechnung gestellt wird.

Wird ein PDF-Dokument auf der Arbeitsstation geöffnet, an der es erstellt wurde, befinden sich dort auch die Schriften, die im Dokument verwendet wurden. Somit können die Schriften korrekt dargestellt werden, auch wenn die Schriften nicht eingebettet sind. Im Adobe Reader können die Schriften in einem PDF-Dokument sehr einfach kontrolliert werden. Über den Menübefehl DATEI → E1genschaften wird das Dialogfenster Dokumenteigenschaften eingeblendet. In der Kategorie SCHRIFTEN 2 kann überprüft werden, ob die Schriften im Dokument eingebettet wurden oder nicht. Wird in den Voreinstellungen die Option LOKALE SCHRIFTEN VERWENDEN <sup>3</sup> deaktiviert, werden die Schriften des Arbeitsplatzes nicht für die Darstellung verwendet und somit wird auch hier ein klarer Unterschied zur Anzeige im ADOBE READER<sup>4</sup> und der VORSCHAU deutlich.

Wurden die Schriften nicht in die PDF-Datei eingebettet, kann das in den »Dokumenteigenschaften« überprüft und auch auf der Seite direkt dargestellt werden, wenn in den »Voreinstellungen« des Adobe Readers die Option »Lokale Schriften verwenden« deaktiviert wird.

(Abbrechen) C

## Tipp

Werden die VOREINSTELLUNGEN im ADOBE READER richtig eingestellt, können viele Fehler vermieden und somit viele Streitigkeiten zwischen Kunde und Druckerei vermieden werden, wenn wieder einmal ein Druckauftrag fehlerhaft gedruckt wurde, weil Schriften nicht richtig eingebettet oder falsche Überdrucken-Einstellungen im Originaldokument definiert wurden.